Version 3<br>As at 22<sup>nd</sup> Jan 2021 **112810\_2**

Uncontrolled when printed **Page 2 of 8** 

lendlease

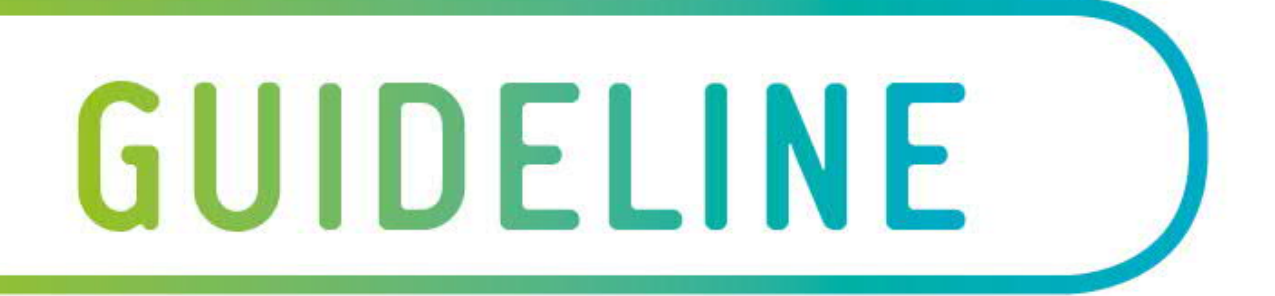

# **Table 1 – English Links**

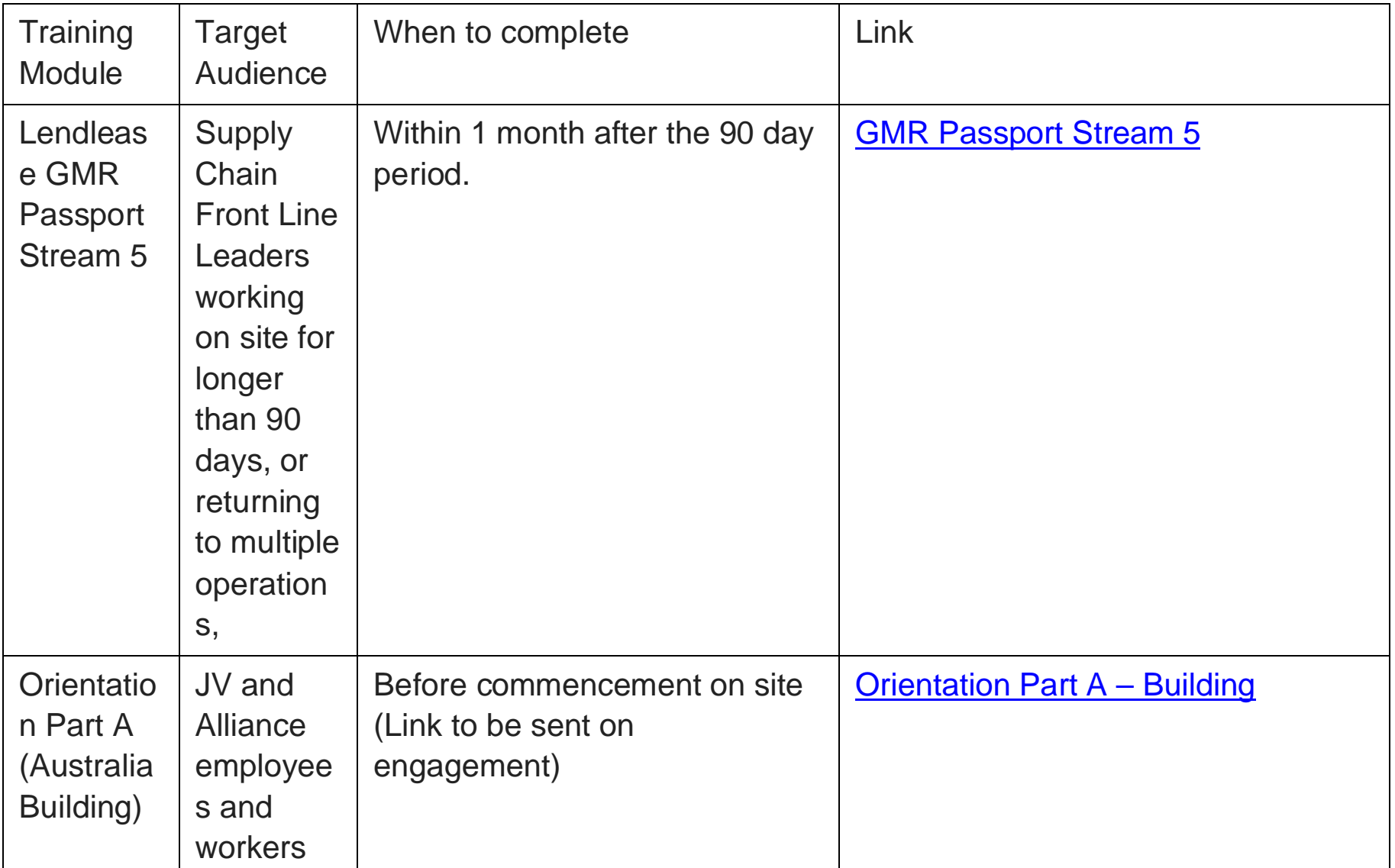

Version 3 As at 22nd January 2021 **Uncontrolled when printed Page 3 of 8** Page 3 of 8 **112810\_2**

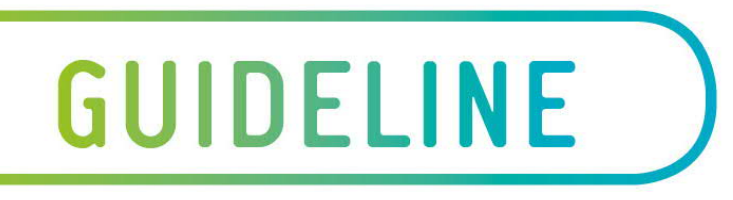

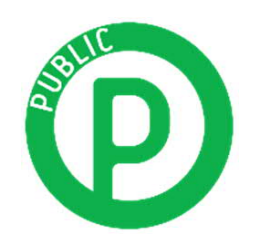

# External Learning Platform

## **Instructions and Trouble shooting**

#### **Software and Hardware**

• Your computer must have a Browser Type listed below and **Adobe Flash 13**. The minimum bandwidth for the modules to perform relatively well is 360 kilobits per sec (kbs). The software requirements for running the GMR Passport are listed below.

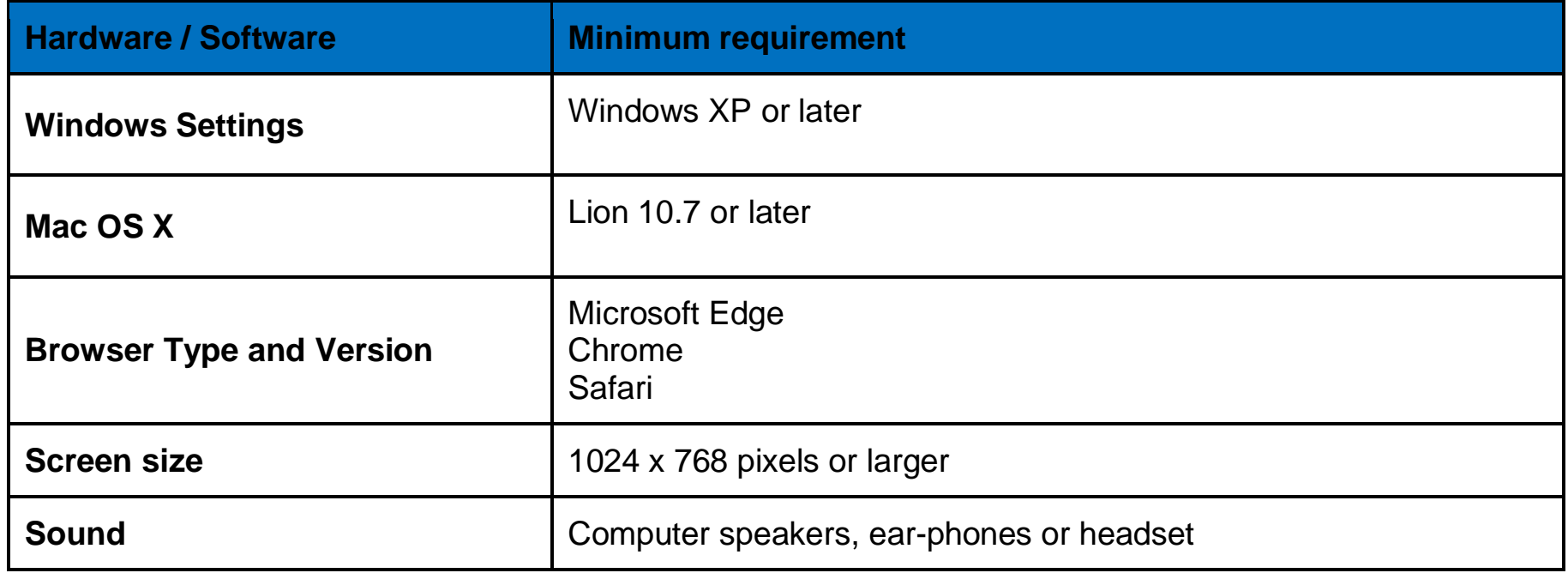

#### **Registration Process**

## **Step 1 - (Example used is Stream 5 passport. Process is similar for all modules)**

Click on "Create an account"

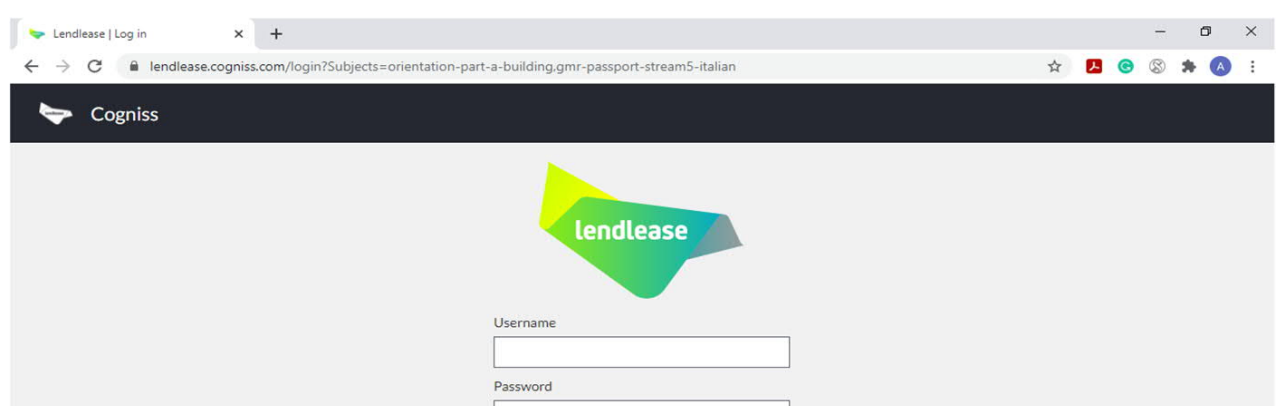

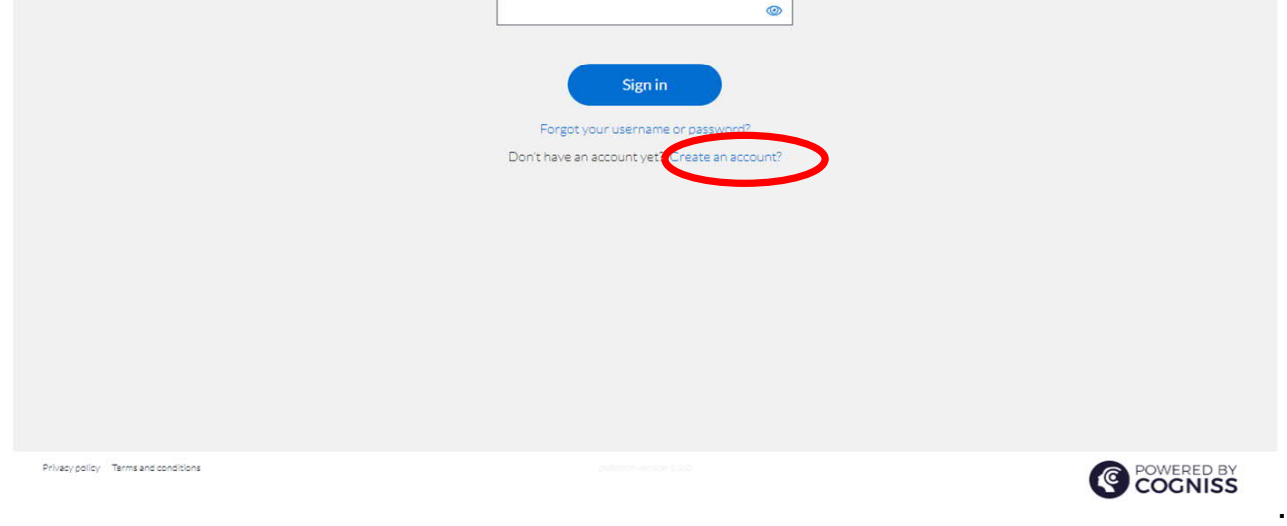

Version 3 As at 22nd January 2021 **Uncontrolled when printed Page 4 of 8** Page 4 of 8 **112810\_2**

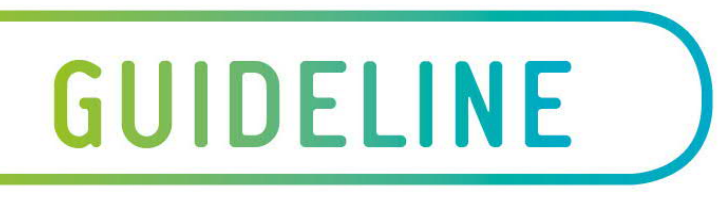

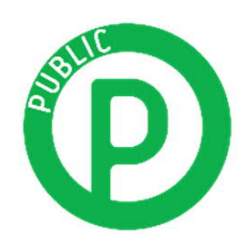

# External Learning Platform

## **Step 2**

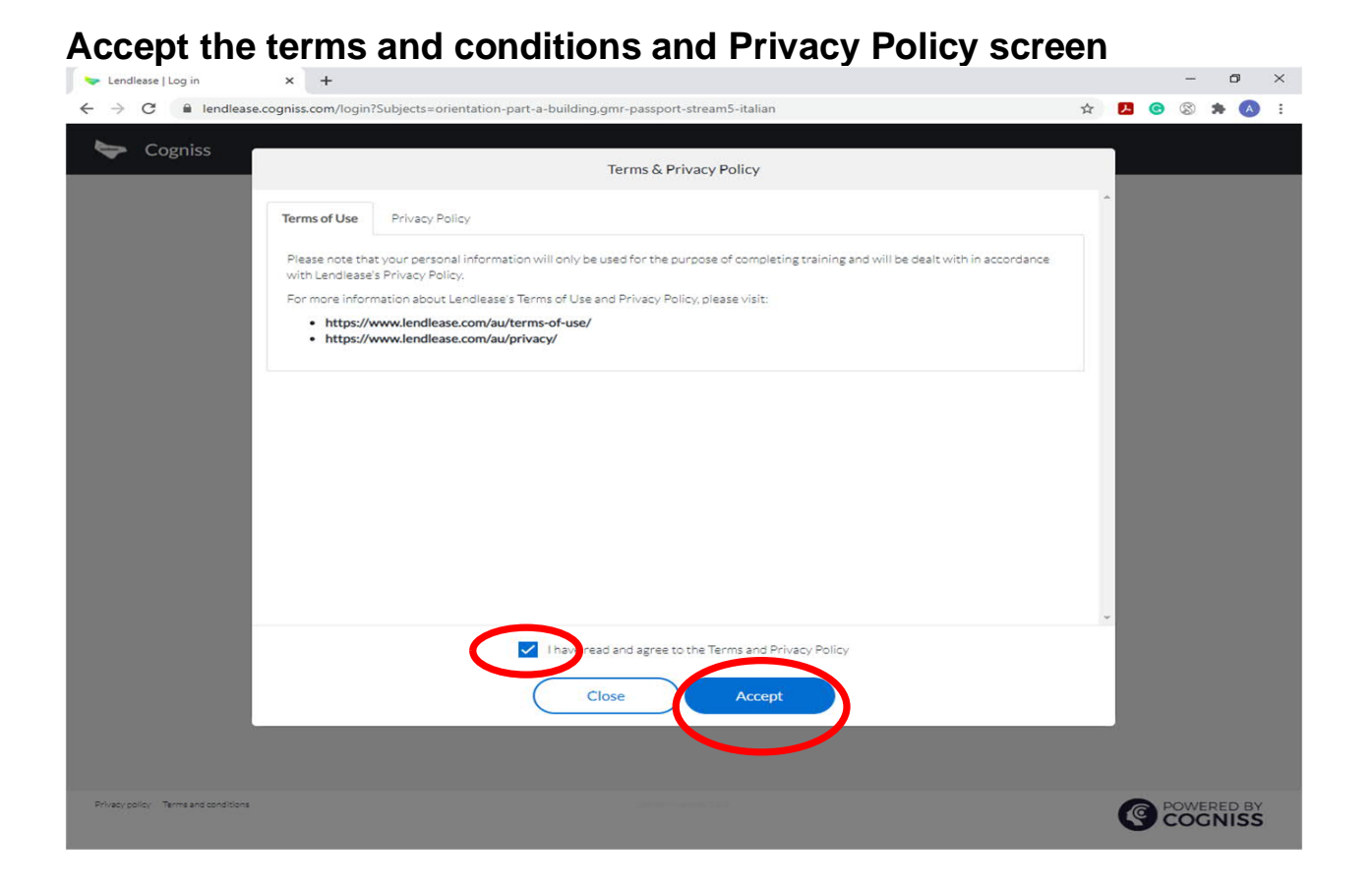

## **Step 3**

Complete your profile.

The Project name is the one you are working on currently.

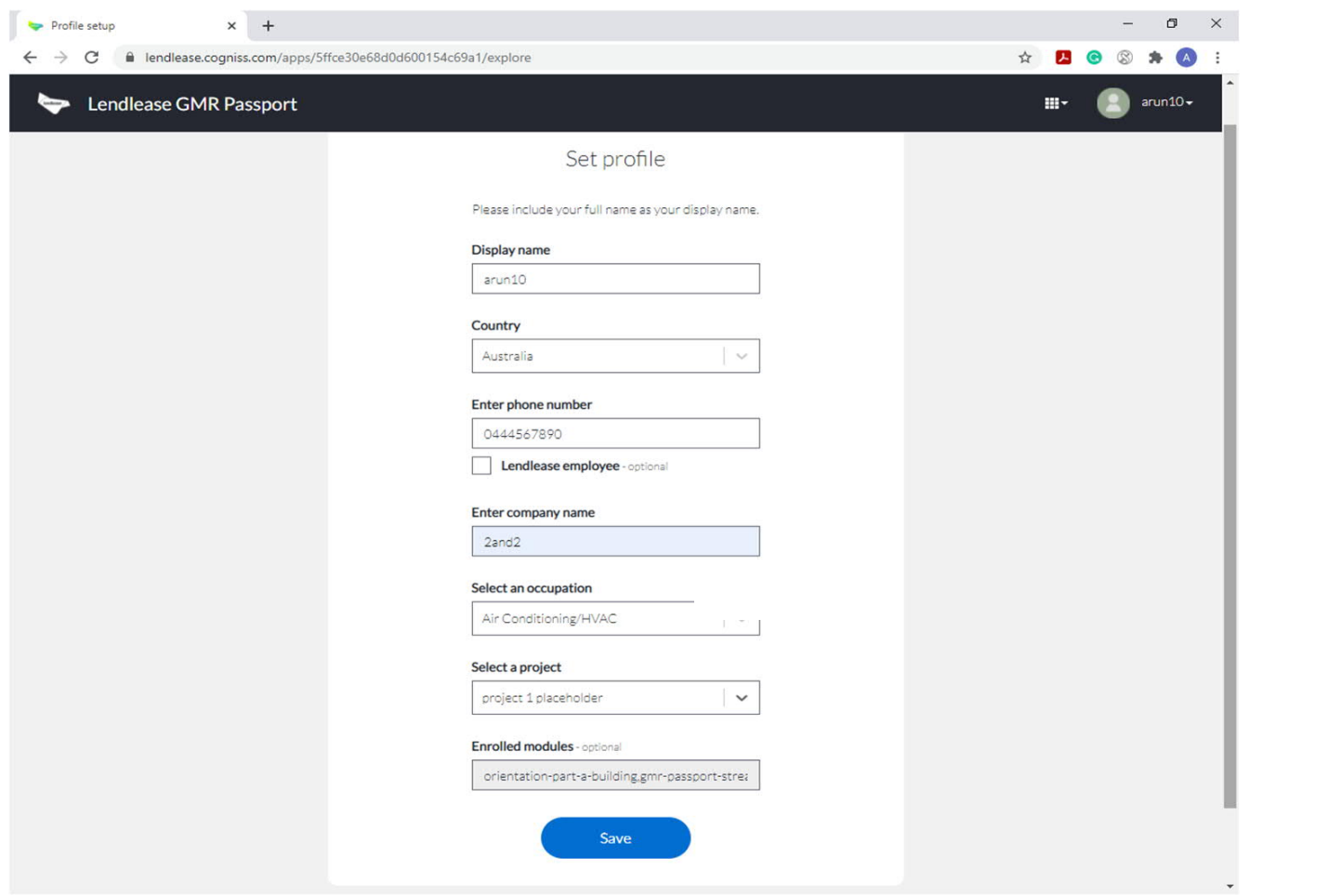

Version 3 As at 22nd January 2021 **Uncontrolled when printed Page 5 of 8** Page 5 of 8 **112810\_2**

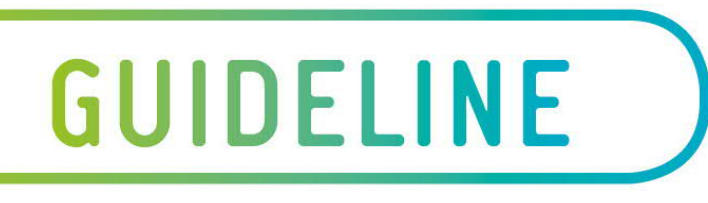

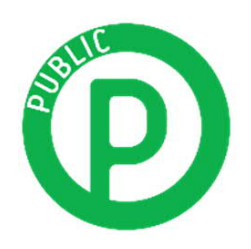

# External Learning Platform

#### Receive confirmation

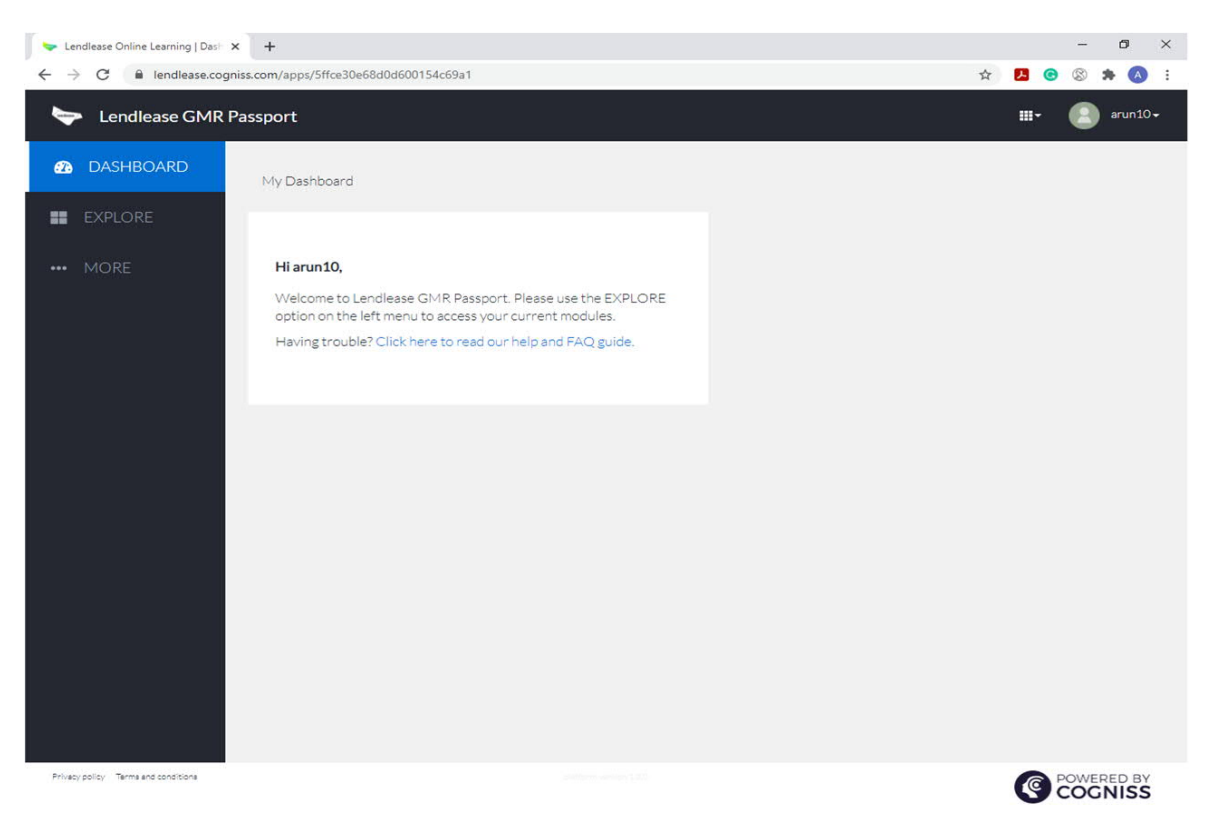

### **Step 4**

If you have already created an account previously on this platform, use the email and password you used for your first course to log in

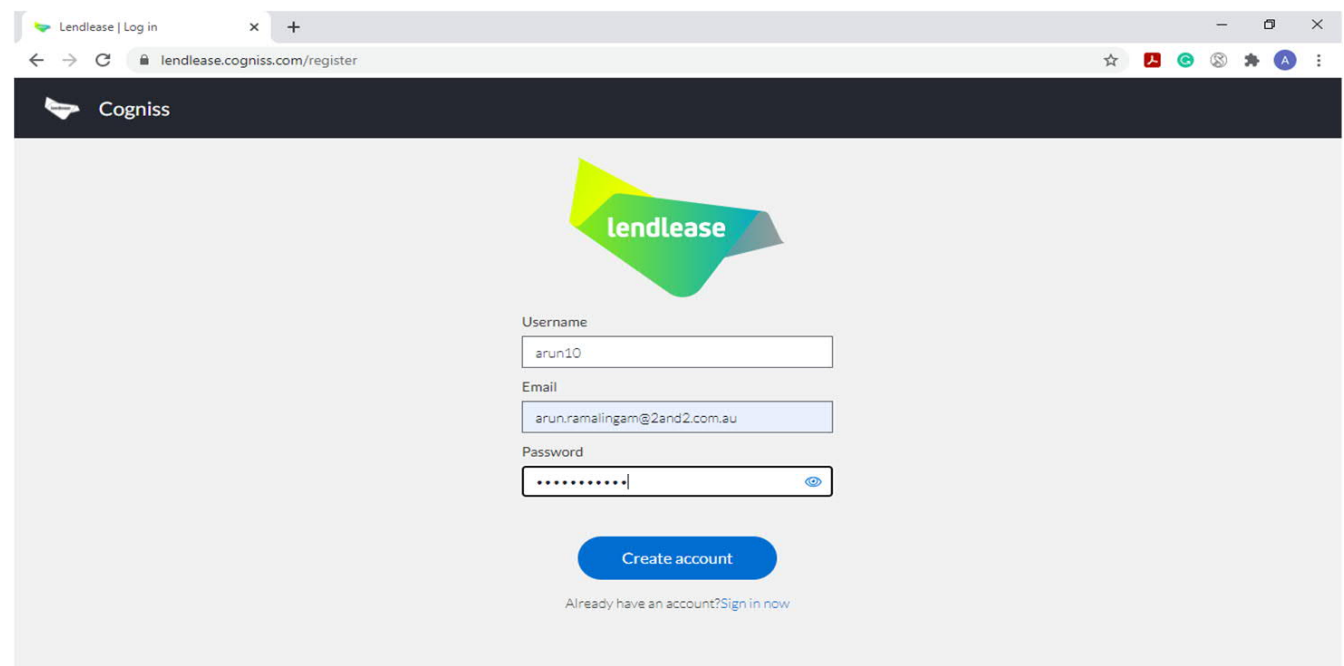

Privacy policy Terms and con

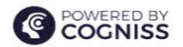

Version 3 As at 22nd January 2021 **Uncontrolled when printed** Page 6 of 8 **112810\_2**

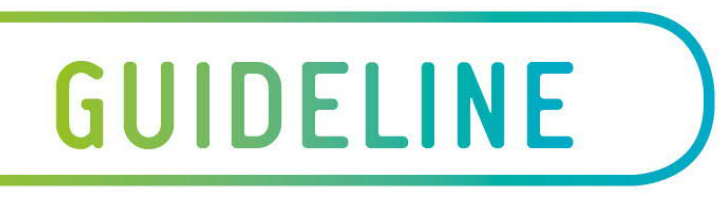

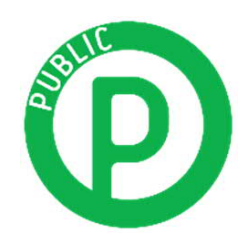

# External Learning Platform

## **Step 5**

Click on 'Explore' on the left side panel to see your courses

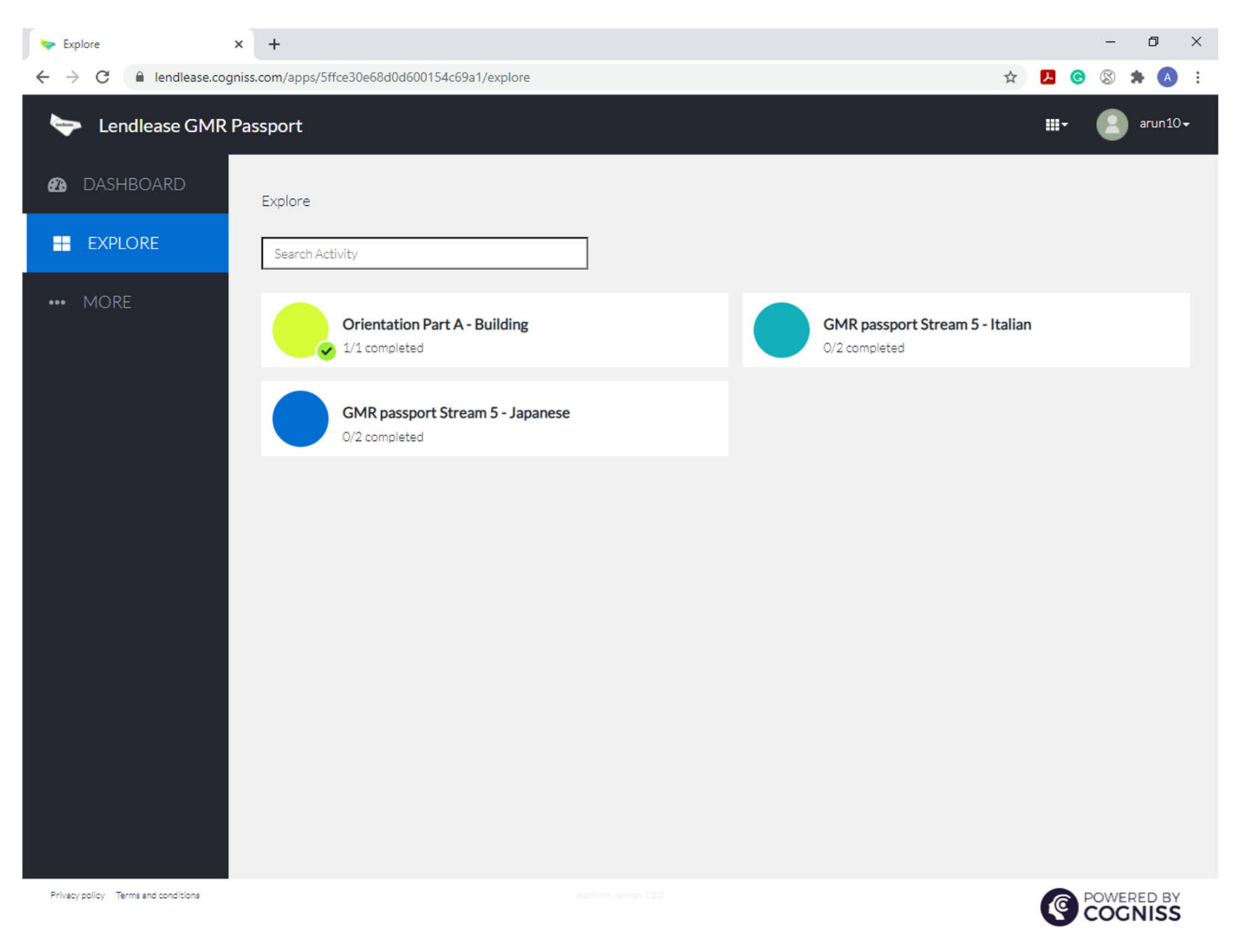

## **Step 6**

Click on the course assigned which may have more than one section. You need to complete both to receive your completion confirmation.

#### **Note – All modules contain audio - you will require headphones**

## **Step 7**

After completing each of the assigned modules, you will see a certificate displayed that you can screenshot and save to your phone.

You'll also receive an email confirmation of completion.

Version 3 As at 22nd January 2021 **Uncontrolled when printed Page 7 of 8 112810\_2**

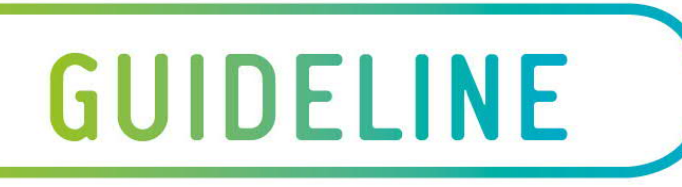

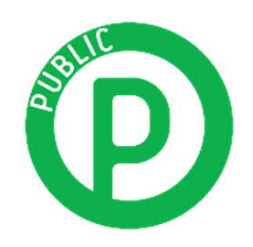

# External Learning Platform

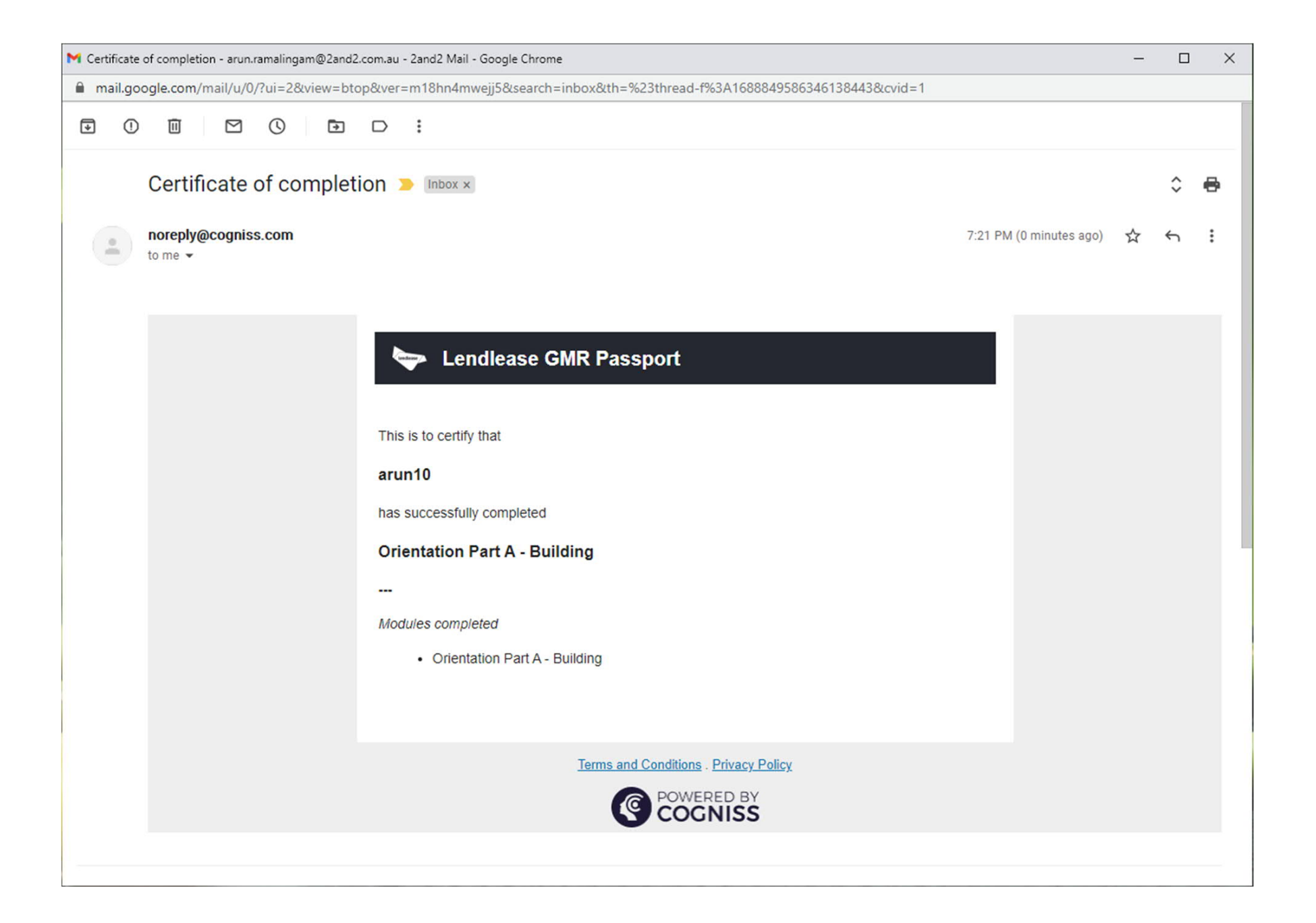